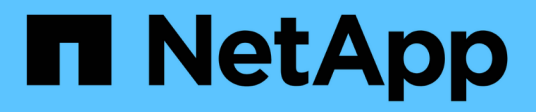

# **Configurazione delle origini dati in Insight**

OnCommand Insight

NetApp April 01, 2024

This PDF was generated from https://docs.netapp.com/it-it/oncommand-insight/config-admin/data-sourcesupport-information.html on April 01, 2024. Always check docs.netapp.com for the latest.

# **Sommario**

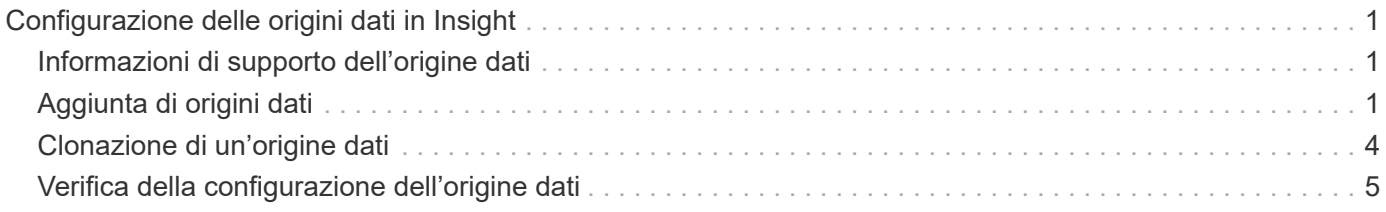

# <span id="page-2-0"></span>**Configurazione delle origini dati in Insight**

Le origini dati sono il componente più critico quando si tenta di mantenere un ambiente Insight. Le origini dati rilevano le informazioni di rete utilizzate per l'analisi e la convalida. È necessario configurare le origini dati in Insight in modo che possano essere monitorate all'interno della rete.

Per ciascuna origine dati, i requisiti specifici per definire l'origine dati dipendono dal vendor e dal modello dei dispositivi corrispondenti. Prima di aggiungere le origini dati, è necessario disporre di indirizzi di rete, informazioni sull'account e password per tutti i dispositivi e, eventualmente, di questi dettagli aggiuntivi:

- Switch
- Stazioni di gestione dei dispositivi
- Sistemi storage dotati di connettività IP
- Stazioni di gestione dello storage
- Server host che eseguono software di gestione per dispositivi storage che non dispongono di connettività IP

Per ulteriori informazioni sulle definizioni delle origini dati, vedere le informazioni "riferimento alle origini dati specifiche del vendor" in questa sezione.

# <span id="page-2-1"></span>**Informazioni di supporto dell'origine dati**

Nell'ambito della pianificazione della configurazione, è necessario assicurarsi che i dispositivi nel proprio ambiente possano essere monitorati da Insight. A tale scopo, è possibile consultare la matrice di supporto dell'origine dati per informazioni dettagliate su sistemi operativi, dispositivi specifici e protocolli. Alcune origini dati potrebbero non essere disponibili su tutti i sistemi operativi.

## **Posizione della versione più aggiornata della matrice di supporto Data Source**

La matrice di supporto origine dati OnCommand Insight viene aggiornata con ogni release di service pack. La versione più recente del documento è disponibile nella ["Sito di supporto NetApp".](https://mysupport.netapp.com/api/content-service/staticcontents/content/products/oncommandinsight/DatasourceSupportMatrix_7.3.x.pdf) .

# <span id="page-2-2"></span>**Aggiunta di origini dati**

È possibile aggiungere rapidamente origini dati utilizzando la finestra di dialogo Aggiungi origine dati.

## **Fasi**

- 1. Aprire OnCommand Insight nel browser e accedere come utente con autorizzazioni amministrative.
- 2. Selezionare **Admin** e scegliere **origini dati**.
- 3. Fare clic sul pulsante **+Aggiungi**.

Viene visualizzata la procedura guidata Add data source (Aggiungi origine dati).

4. Nella sezione **Impostazioni**, immettere le seguenti informazioni:

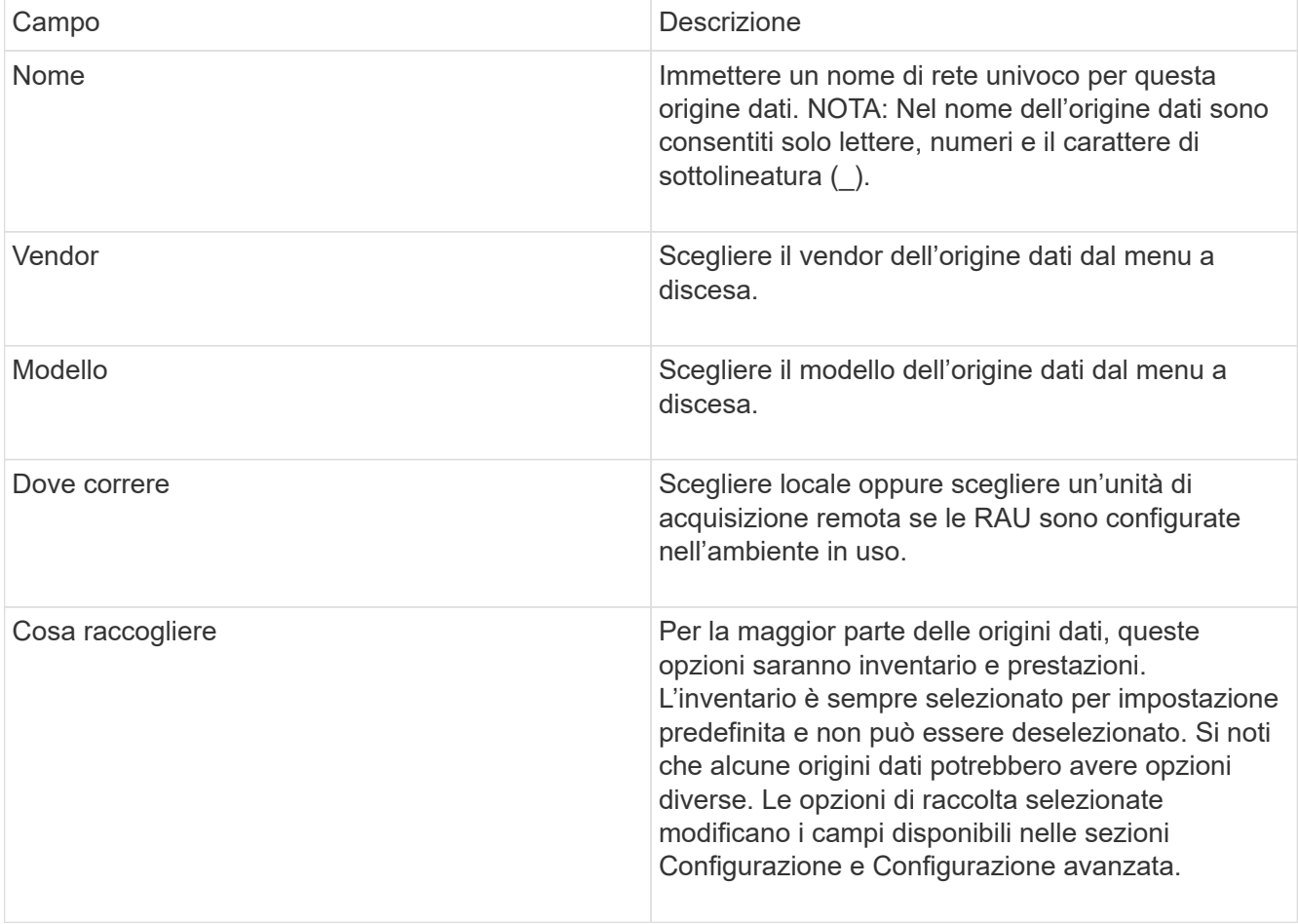

- 5. Fare clic sul collegamento **Configuration** (Configurazione) e immettere le informazioni di configurazione di base richieste per l'origine dati con il tipo di raccolta dati selezionato.
- 6. Se questo tipo di origine dati richiede di solito informazioni più dettagliate per la configurazione nella rete, fare clic sul collegamento **Advanced Configuration** (Configurazione avanzata) per inserire ulteriori informazioni.
- 7. Per ulteriori informazioni sulla configurazione o sulle informazioni di configurazione avanzate richieste o disponibili per l'origine dati specifica, consultare la ["Riferimento all'origine dati specifica del vendor"](https://docs.netapp.com/it-it/oncommand-insight/config-admin/vendor-specific-data-source-reference.md).
- 8. Fare clic sul collegamento **Test** per verificare che l'origine dati sia configurata correttamente.
- 9. Fare clic su **Save** (Salva).

## **Importazione di origini dati da un foglio di calcolo**

È possibile importare più origini dati in OnCommand Insight da un foglio di calcolo. Questo potrebbe essere utile se si mantengono già le periferiche di rilevamento in un foglio di calcolo. Questo processo aggiunge nuove origini dati, ma non può essere utilizzato per aggiornare le origini dati esistenti.

#### **A proposito di questa attività**

OnCommand Insight include un foglio di calcolo che consente di creare origini dati. Questo foglio di calcolo presenta i seguenti attributi:

- Il foglio di calcolo può essere utilizzato con Microsoft Excel 2003 o versioni successive.
- Ciascuna scheda contiene un tipo di origine dati, ad esempio Brocade SSH/CLI.
- Ogni riga rappresenta un'istanza di una nuova origine dati da creare.

Il foglio di calcolo include una macro che crea una nuova origine dati in OnCommand Insight.

#### **Fasi**

- 1. Individuare il foglio di calcolo in <install\_directory>/SANscreen/acq/bin/acqcli/SiteSurvey\_DataSourceImporter\_w\_M acro.zip.
- 2. Nel foglio di calcolo, inserire le informazioni relative all'origine dei dati nelle celle a colori.
- 3. Elimina righe vuote.
- 4. Dal foglio di calcolo, eseguire CreateDataSources macro per creare le origini dati.
- 5. Quando vengono richieste le credenziali, immettere il nome utente e la password di amministrazione del server OnCommand Insight.

I risultati vengono registrati nel registro di acquisizione.

6. Viene visualizzato un messaggio che chiede se sul computer che esegue la macro è installato OnCommand Insight.

Selezionare una delle seguenti opzioni:

- No: Selezionare "No" se viene creato un file batch che deve essere eseguito sulla macchina OnCommand Insight. Eseguire questo file batch dalla directory di installazione.
- Sì: Selezionare "Sì" se OnCommand Insight è già installato e non sono necessari ulteriori passaggi per generare le informazioni sull'origine dati.
- 7. Per verificare l'aggiunta delle origini dati, aprire Insight nel browser.
- 8. Nella barra degli strumenti Insight, fare clic su **Admin**.
- 9. Controllare l'elenco origini dati per le origini dati importate.

### **Aggiunta di una nuova origine dati tramite patch**

Le nuove origini dati vengono rilasciate come file di patch che possono essere caricati nel sistema utilizzando il processo di patch. Questo processo consente di rendere disponibili nuove origini dati tra le release pianificate di OnCommand Insight.

### **Prima di iniziare**

È necessario aver caricato il file di patch che si desidera installare.

#### **Fasi**

- 1. Nella barra degli strumenti Insight, fare clic su **Admin**.
- 2. Selezionare **Patch**.
- 3. Selezionare **azioni** > **Installa service pack o patch**.
- 4. Nella finestra di dialogo **Installa Service Pack o Patch**, fare clic su **Sfoglia** per individuare e selezionare il file di patch caricato.
- 5. Fare clic su **Avanti** nella finestra di dialogo **Riepilogo patch**.
- 6. Esaminare le informazioni **Leggimi** e fare clic su **Avanti** per continuare.
- 7. Nella finestra di dialogo **Installa**, fare clic su **fine**.

# <span id="page-5-0"></span>**Clonazione di un'origine dati**

Utilizzando la funzione di clonazione, è possibile aggiungere rapidamente un'origine dati con le stesse credenziali e attributi di un'altra origine dati. La clonazione consente di configurare facilmente più istanze dello stesso tipo di dispositivo.

### **Fasi**

1. Nella barra degli strumenti Insight, fare clic su **Admin**.

Viene visualizzato l'elenco origini dati.

- 2. Evidenziare l'origine dati con le informazioni di configurazione che si desidera utilizzare per la nuova origine dati.
- 3. A destra dell'origine dati evidenziata, fare clic sull'icona **Clone**.

La finestra di dialogo Clone this data source (Clona questa origine dati) elenca le informazioni da fornire per l'origine dati selezionata, come mostrato in questo esempio per un'origine dati NetApp:

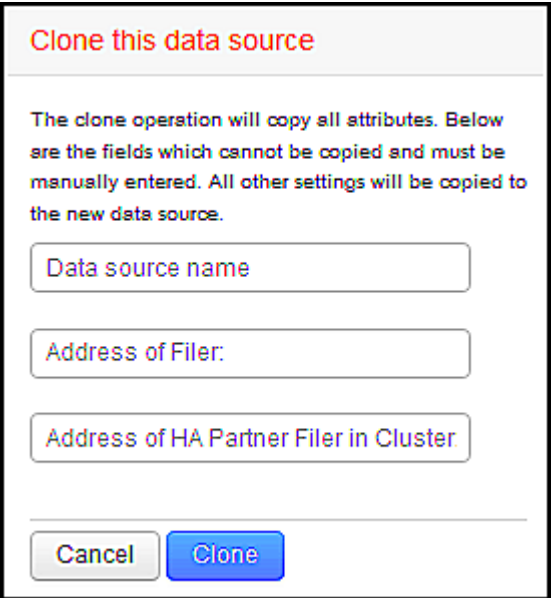

- 4. Inserire le informazioni richieste nei campi; tali informazioni non possono essere copiate dall'origine dati esistente.
- 5. Fare clic su **Clone**.

### **Risultati**

L'operazione di clonazione copia tutti gli altri attributi e impostazioni per creare la nuova origine dati.

# <span id="page-6-0"></span>**Verifica della configurazione dell'origine dati**

Quando si aggiunge un'origine dati, è possibile verificare la correttezza della configurazione per comunicare con il dispositivo prima di salvare o aggiornare tale origine dati.

Quando si fa clic sul pulsante **Test** nella procedura guidata origine dati, viene selezionata la comunicazione con il dispositivo specificato. Il test produce uno dei seguenti risultati:

- SUPERATO: L'origine dati è configurata correttamente.
- ATTENZIONE: Il test è stato incompleto, probabilmente a causa del timeout durante l'elaborazione o dell'acquisizione non in esecuzione.
- ERRORE: L'origine dati, come configurata, non può comunicare con il dispositivo specificato. Controllare le impostazioni di configurazione e ripetere il test.

#### **Informazioni sul copyright**

Copyright © 2024 NetApp, Inc. Tutti i diritti riservati. Stampato negli Stati Uniti d'America. Nessuna porzione di questo documento soggetta a copyright può essere riprodotta in qualsiasi formato o mezzo (grafico, elettronico o meccanico, inclusi fotocopie, registrazione, nastri o storage in un sistema elettronico) senza previo consenso scritto da parte del detentore del copyright.

Il software derivato dal materiale sottoposto a copyright di NetApp è soggetto alla seguente licenza e dichiarazione di non responsabilità:

IL PRESENTE SOFTWARE VIENE FORNITO DA NETAPP "COSÌ COM'È" E SENZA QUALSIVOGLIA TIPO DI GARANZIA IMPLICITA O ESPRESSA FRA CUI, A TITOLO ESEMPLIFICATIVO E NON ESAUSTIVO, GARANZIE IMPLICITE DI COMMERCIABILITÀ E IDONEITÀ PER UNO SCOPO SPECIFICO, CHE VENGONO DECLINATE DAL PRESENTE DOCUMENTO. NETAPP NON VERRÀ CONSIDERATA RESPONSABILE IN ALCUN CASO PER QUALSIVOGLIA DANNO DIRETTO, INDIRETTO, ACCIDENTALE, SPECIALE, ESEMPLARE E CONSEQUENZIALE (COMPRESI, A TITOLO ESEMPLIFICATIVO E NON ESAUSTIVO, PROCUREMENT O SOSTITUZIONE DI MERCI O SERVIZI, IMPOSSIBILITÀ DI UTILIZZO O PERDITA DI DATI O PROFITTI OPPURE INTERRUZIONE DELL'ATTIVITÀ AZIENDALE) CAUSATO IN QUALSIVOGLIA MODO O IN RELAZIONE A QUALUNQUE TEORIA DI RESPONSABILITÀ, SIA ESSA CONTRATTUALE, RIGOROSA O DOVUTA A INSOLVENZA (COMPRESA LA NEGLIGENZA O ALTRO) INSORTA IN QUALSIASI MODO ATTRAVERSO L'UTILIZZO DEL PRESENTE SOFTWARE ANCHE IN PRESENZA DI UN PREAVVISO CIRCA L'EVENTUALITÀ DI QUESTO TIPO DI DANNI.

NetApp si riserva il diritto di modificare in qualsiasi momento qualunque prodotto descritto nel presente documento senza fornire alcun preavviso. NetApp non si assume alcuna responsabilità circa l'utilizzo dei prodotti o materiali descritti nel presente documento, con l'eccezione di quanto concordato espressamente e per iscritto da NetApp. L'utilizzo o l'acquisto del presente prodotto non comporta il rilascio di una licenza nell'ambito di un qualche diritto di brevetto, marchio commerciale o altro diritto di proprietà intellettuale di NetApp.

Il prodotto descritto in questa guida può essere protetto da uno o più brevetti degli Stati Uniti, esteri o in attesa di approvazione.

LEGENDA PER I DIRITTI SOTTOPOSTI A LIMITAZIONE: l'utilizzo, la duplicazione o la divulgazione da parte degli enti governativi sono soggetti alle limitazioni indicate nel sottoparagrafo (b)(3) della clausola Rights in Technical Data and Computer Software del DFARS 252.227-7013 (FEB 2014) e FAR 52.227-19 (DIC 2007).

I dati contenuti nel presente documento riguardano un articolo commerciale (secondo la definizione data in FAR 2.101) e sono di proprietà di NetApp, Inc. Tutti i dati tecnici e il software NetApp forniti secondo i termini del presente Contratto sono articoli aventi natura commerciale, sviluppati con finanziamenti esclusivamente privati. Il governo statunitense ha una licenza irrevocabile limitata, non esclusiva, non trasferibile, non cedibile, mondiale, per l'utilizzo dei Dati esclusivamente in connessione con e a supporto di un contratto governativo statunitense in base al quale i Dati sono distribuiti. Con la sola esclusione di quanto indicato nel presente documento, i Dati non possono essere utilizzati, divulgati, riprodotti, modificati, visualizzati o mostrati senza la previa approvazione scritta di NetApp, Inc. I diritti di licenza del governo degli Stati Uniti per il Dipartimento della Difesa sono limitati ai diritti identificati nella clausola DFARS 252.227-7015(b) (FEB 2014).

#### **Informazioni sul marchio commerciale**

NETAPP, il logo NETAPP e i marchi elencati alla pagina<http://www.netapp.com/TM> sono marchi di NetApp, Inc. Gli altri nomi di aziende e prodotti potrebbero essere marchi dei rispettivi proprietari.